## Dimension Style Setup Guide

| Dimension Style Manager                                                                                                    | CREATING A NEW DIM STYLE                                                                                                    |
|----------------------------------------------------------------------------------------------------|----------------------------------------------------------------------------------------------------|
| Current dimension style: Standard<br>Styles: Preview of: Standard<br>Annot<br>Stand<br>New Style Name:<br>Copy of Standard<br>Continue<br>Start With:<br>Start With:<br>Standard<br>Modify<br>Verride<br>Help<br>Use for:<br>List:<br>All dimensions<br>Don't list styles in Xrefs | <ul> <li>CREATING A NEW DIM STYLE</li> <li>1 – Open Dim Style Dialogue Box</li> <li>2 – Click New</li> <li>3 – Rename the new style to <u>your name</u> (Ex: Hunt)</li> <li>4 – Start with = "Standard"</li> <li>5 – Click continue</li> <li>Do Not make any other changes</li> </ul> |
| Close Help                                                                                                    |                                                                                                    |

| LINES TAB SETTINGS                   |  |  |
|--------------------------------------|--|--|
| (Dimension Lines)                    |  |  |
| 1 - Color = RED                      |  |  |
| 2 - Lineweight = 0.30                |  |  |
| 3 – Baseline spacing = .3750         |  |  |
| (Extension Lines)                    |  |  |
| 1 - Color = Red                      |  |  |
| 2 - Lineweight = 0.30                |  |  |
| 2 - Extend beyond dim lines = $.125$ |  |  |
| 3 - Offset from origin = $.0625$     |  |  |
|                                      |  |  |
|                                      |  |  |
| Do Not make any other changes        |  |  |
|                                      |  |  |
|                                      |  |  |
|                                      |  |  |
|                                      |  |  |
|                                      |  |  |

| New Dimension Style: Copy of HUNT |                           |                                    |  |
|-----------------------------------|---------------------------|------------------------------------|--|
| Lines Symbols and                 | d Arrows Text Fit Primary | v Units Alternate Units Tolerances |  |
| Dimension lines                   |                           |                                    |  |
| Color:                            | Red 🔻                     | 1.0159                             |  |
| Linetype:                         | ByBlock -                 |                                    |  |
| Lineweight:                       | 0.30 mm -                 |                                    |  |
| Extend beyond ticks               | s: 0.0000                 | 2.0207                             |  |
| Baseline spacing:                 | 0.3750                    |                                    |  |
| Suppress:                         | Dim line 1 Dim line 2     | K0.8045 -                          |  |
| - Extension lines<br>Color:       | Red                       | Extend beyond dim lines: 0.1250    |  |
| Color:                            |                           | Extend beyond dim lines: 0.1250    |  |
| Linetype ext line 1:              | ByBlock -                 | Offset from origin: 0.0625         |  |
| Linetype ext line 2:              | ByBlock -                 |                                    |  |
| Lineweight:                       | ByBlock •                 | Fixed length extension lines       |  |
| Suppress:                         | Ext line 1 Ext line 2     | Length: 1.0000                     |  |
|                                   |                           |                                    |  |
|                                   |                           |                                    |  |
|                                   |                           | OK Cancel Help                     |  |

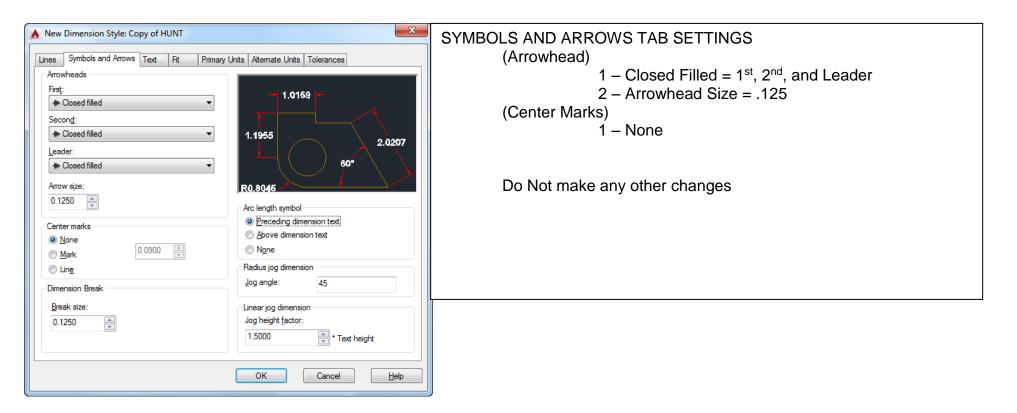

| TEXT TAB SETTINGS                   |                                                            |  |
|-------------------------------------|------------------------------------------------------------|--|
| (Text Appearance)                   |                                                            |  |
| 1 – Te                              | ext Style = Standard                                       |  |
| 2 – Te                              | 2 - Text Color = Red                                       |  |
| 3 – Fill Color = none               |                                                            |  |
| 4 – Text Height = .125              |                                                            |  |
| 5 – Fr                              | action Height Scale = 1                                    |  |
| (Text Placement)                    |                                                            |  |
| Centered – Centered – Left-to-Right |                                                            |  |
| Offset                              | from Dim Line = .0625                                      |  |
| (Text Alignment)                    |                                                            |  |
| Depei                               | nds on the drawing = Check the book!                       |  |
| $\checkmark$                        | Horizontal = Unidirectional                                |  |
| X                                   | Aligned with dimension line = aligned 100% (radius + dia.) |  |
| $\checkmark$                        | ISO standard = Aligned except for radius and diameter      |  |
|                                     |                                                            |  |

| A Modify Dimension Style: Copy of HUNT                                                                                                    | FIT TAB SETTINGS                                                                                                    |
|----------------------------------------------------------------------------------------------------|----------------------------------------------------------------------------------------------------|
| Lines       Symbols and Arrows       Text       Fit       Primary Units       Alternate Units       Tolerances         Fit options       Fit options       If there isn't enough room to place both text and arrows inside extension lines is:       Image: Constraint of the place both text and arrows       Image: Constraint of the place both text and arrows         Image: Constraint of the place both text and arrows       Image: Constraint of the place both text and arrows       Image: Constraint of the place both text and arrows         Image: Constraint of text and arrows       Always keep text between ext lines       Scale for dimension features         Image: Constraint of the place both text and arrows       Scale for dimension features         Image: Constraint of the place both text and arrows       Scale for dimension features         Image: Constraint of the place both text and arrows       Scale dimensions to layout         Image: Constraint of the place both text and arrows       Scale dimensions to layout         Image: Constraint of the place both text arrow without leader       Image: Constraint of the place text manually         Image: Constraint of the place both text arrow without leader       Image: Constraint of the place text manually         Image: Constraint of the place both text arrow text arrow text arrow the place text manually       Image: Constraint of the place both text arrow text arrow text arrow text arrow text arrow text arrow text arrow text arrow text arrow text arrow text arrow text arrow text arrow text arrow | (Fit Options)<br>We only change these if we are having problems.<br>See Instructor before you change these<br>(Text Placement)<br>Do not change (we change these manually when<br>needed)<br>(Scale for dimension features)<br>Use overall scale of<br>(This changes based on drawing scale) 1=Inches &<br>25.4 = Metric<br>(Fine tuning)<br>Do Not Change |

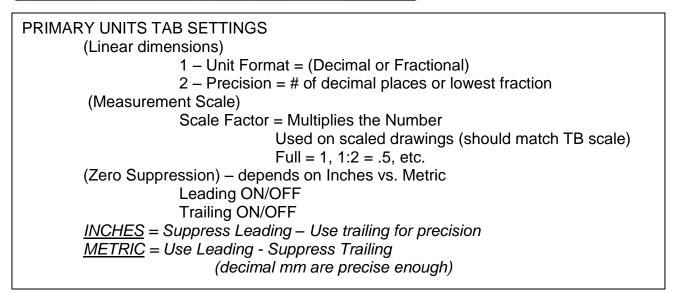